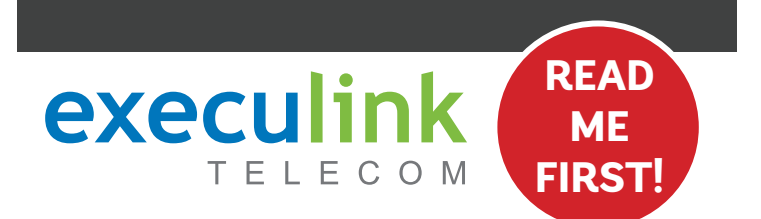

# **QUICK CONNECT GUIDE**

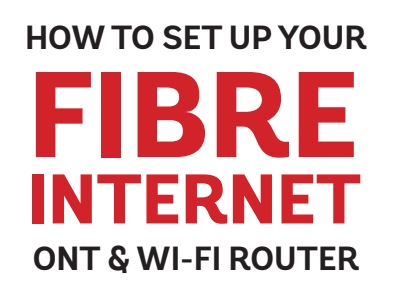

**Your WI-FI PASSWORD is the last 9 characters of the SERIAL NUMBER (S/N) (does not include dashes) found on the BOTTOM of the router. ALL LOWERCASE.**

**NEED HELP? Visit us at execulink.ca/support For Wi-Fi troubleshooting try our app, Execulink Helps.**

# **STEP 1: DOUBLE CHECK**

**Make sure you have the following components in your High Speed Internet package.**

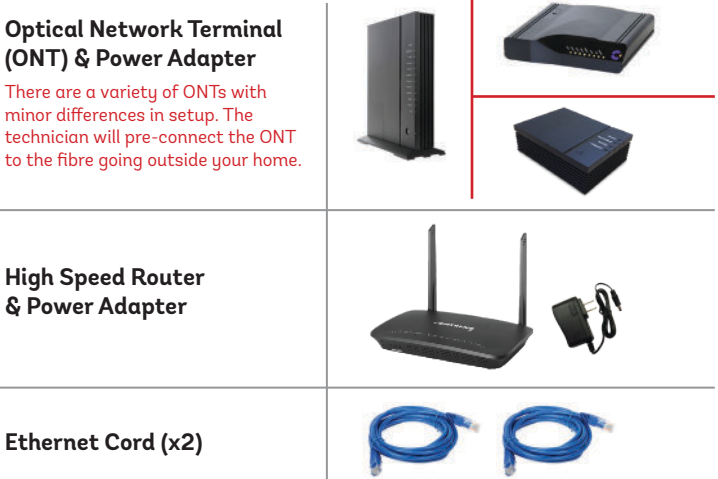

# **STEP 2: CONNECT ROUTER & ONT**

- **1. Make sure all equipment is unplugged.**
- **2. Connect one end of the ethernet cable to the Ethernet 1 or LAN 1 port on the ONT (port is different depending on the ONT model).**
- **3. Connect the other end of the Ethernet cable to the WAN port on the router.**

# **STEP 3: POWER UP ONT**

**Plug in the ONT's power adapter into the Power port, and the other end into a wall outlet. Ensure the pins in the power cable line up to the port or damage could occur.**

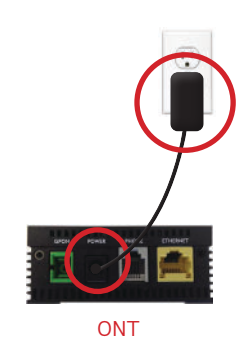

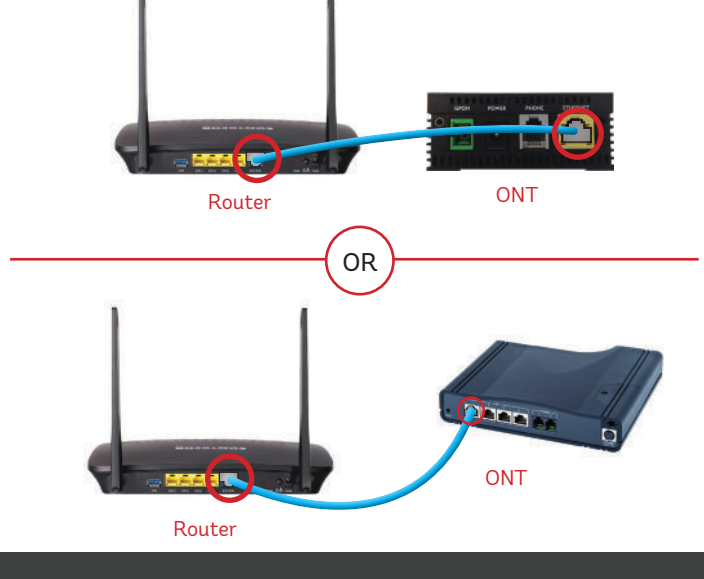

# **STEP 4: POWER UP THE ROUTER**

**Plug in the router's power adapter and push the ON/OFF switch to ON and allow the router to boot up.** 

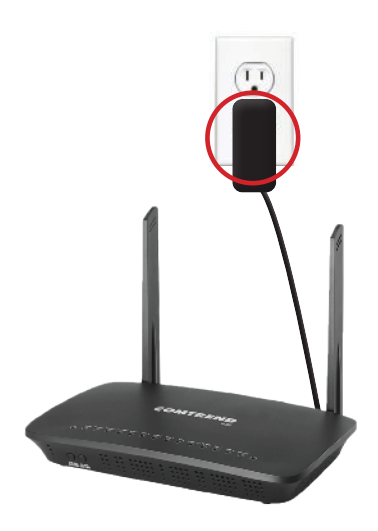

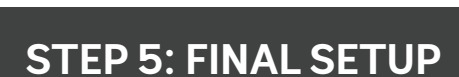

- **1. After \*5 minutes the Power, Wi-Fi, and Internet lights should be solid green or blinking on the front panel of the router.**
- **2. Use your password to connect your devices to Wi-Fi.**

**To customize your wireless settings including password, network names and more, visit execulink.ca/ myexeculink.**

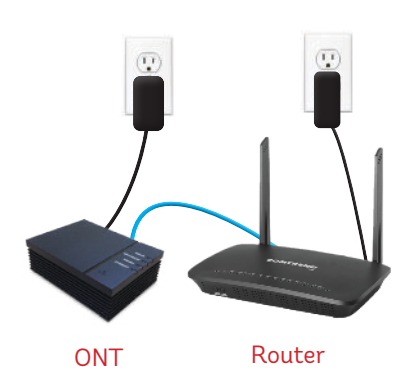

**NEED HELP? CALL 1.877.393.2854 VISIT SUPPORT.EXECULINK.CA**

# execulink TELECOM

# **QUICK CONNECT GUIDE How to set up your FIBRE VOIP PHONE**

**Only complete these steps after establishing an Internet connection and after your Phone service has been activated. Your activation date is provided by an Execulink representative.**

**NEED HELP? Visit us at execulink.ca/support Or call us 24/7 at 1.877.393.2854**

# **STEP 1: CHECK HARDWARE**

**Make sure you have the following components in your Fibre Phone package:**

#### **Optical Network Terminal (ONT) & Power Adapter**

There are a variety of ONTs with minor differences in setup. The technician will pre-connect the ONT to the fibre going outside your home.

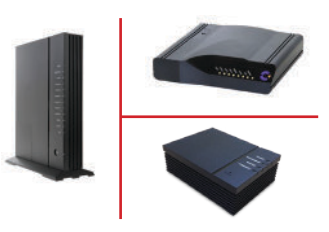

#### STEP 2: CONNECT PHONE **STEP 3: TEST YOUR PHONE**

- **1. Plug a telephone cable directly into the "Phone 1" port on the ONT, and the other end into your home phone.**
- **2. Make sure your phone is turned on and plugged in to a power source.**

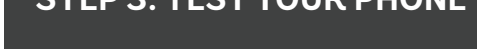

- **1. Pick up your phone and check for a dial tone and make an outgoing call to test.**
- **2. a) If you are keeping your phone number, call our Customer Care team at 1-877-393-2854 to port your number.** 
	- **b) If you are using a new phone number, congratulations your new phone is ready for use!**

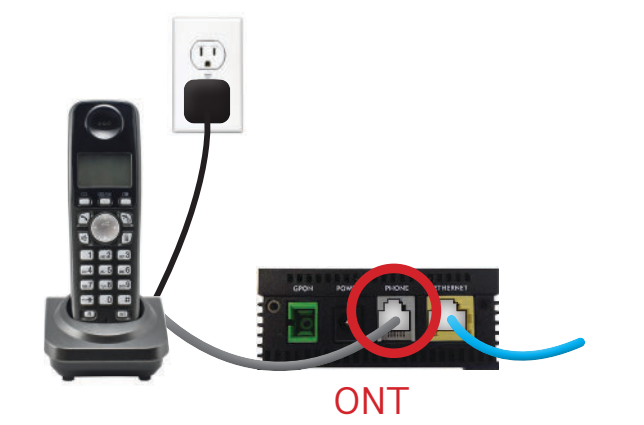

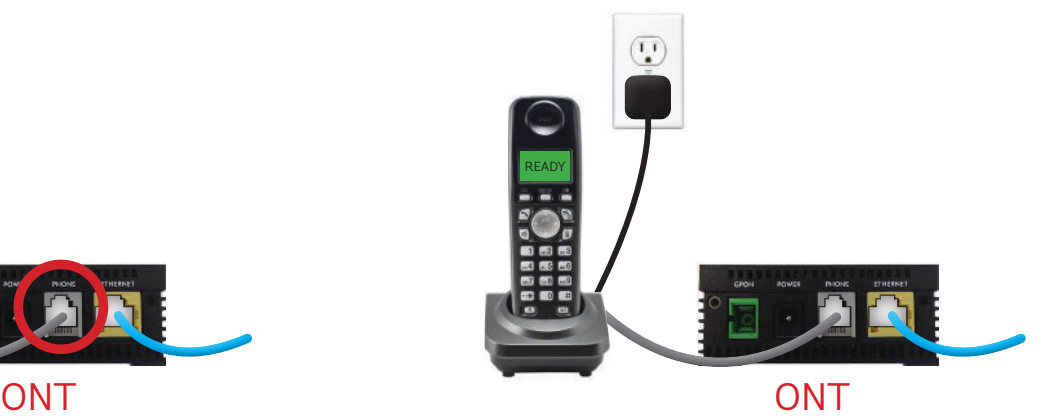

### **FINAL INTERNET & PHONE SETUP:**

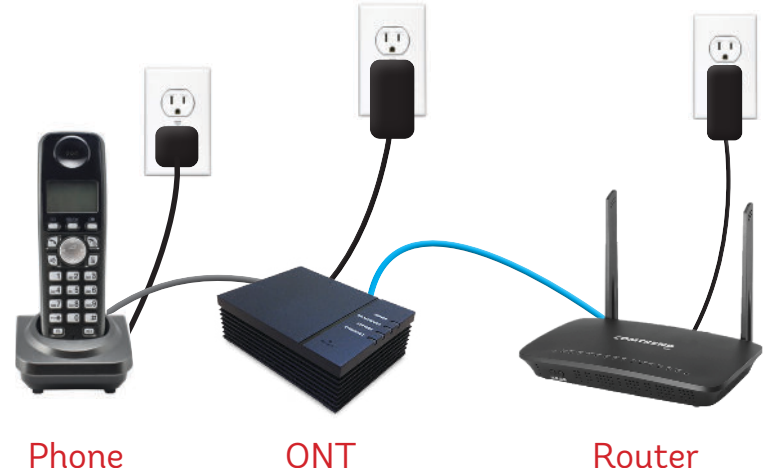

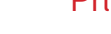

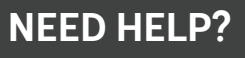